### **Présentation de la plateforme de Chat de l'ECL**

03/05/2022

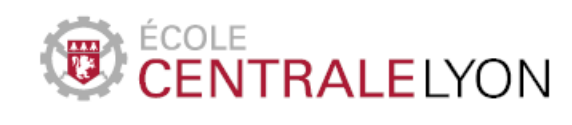

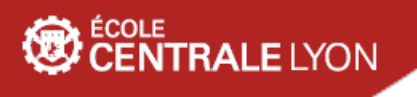

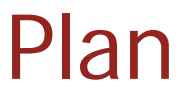

- Présentation et généralité sur le Chat
- Démonstration
- Questions

### **RALE LYON**

## Le Chat de l'ECL

C'est une plateforme collaborative basée sur un outil libre (Rocket.Chat) qui permet de faciliter les échanges entre les membres d'un service, d'un département ou d'une équipe.

- > Objectif : rendre la collaboration en ligne aussi facile et efficace que si elle avait lieu en tête-à-tête.

Un outil de chat, pour quoi faire ?

- Suivre les actualités de l'école
- Créer du lien entre les services, les départements et les laboratoires
- Regrouper dans un seul outil toutes sortes de communications

Principales fonctionnalités

- Clarté de l'interface, des systèmes de réponse
- Partage de fichiers et d'images
- Notifications par mail hors connexion
- Nouveautés : Intégration dans zimbra, visioconférence intégrée  $4/23$

#### **JTRALE** LYON

 $\Omega$ 449 电 ø

⋒

# dsi\_nextdloud  $\mathsf{D}$   $\#$  dsi virtu de postes

 $L$  # le\_coin\_detente

# ed\_general # dsi\_aurion\_install

B # bibliotheque\_infos

# inf\_private

# eea\_private

C | O Culioli Daniel

**OD** CENTRALELYON

**O** Quentin Ringes O Nieto Laurent Delarbre Boris Cornevaux Joseph Leflevre Sabrina Pouilloux Laurent Camier Matteo O Cheval Regis

Guillaume Capiod

Messages privés

# journee-infocalcul

# dsi\_chrono\_facture\_enise

I.

D

# L'interface d'accueil

#### Bienvenue sur ECL Rocket.Chat

#### Qu'est-ce que Rocket.Chat?

C'est une plateforme collaborative qui permet de faciliter les échanges entre les membres d'un service, d'un département ou d'une équipe. Elle a été conçue pour favoriser la manière naturelle qu'ont les gens de travailler ensemble et rendre la collaboration en ligne aussi facile et efficace que si elle avait lieu en tête-à-tête.

#### L'espace de travail

L'espace de travail se compose de canaux sur lesquels les membres d'une équipe peuvent communiquer et collaborer. Tous les services, les départements et les équipes de recherche ont déjà des canaux privés avec une affectation automatique des personnels en fonction de leurs appartenance).

#### Charte d'utilisation

#### DOCUMENTATION COMPLÉTE

Le noms des canaux créés doivent impréativement avoir en préfix le service, le département ou le laboratoire associés. Par ex, #dsi\_info, #eea\_private, #lmfa\_conferences

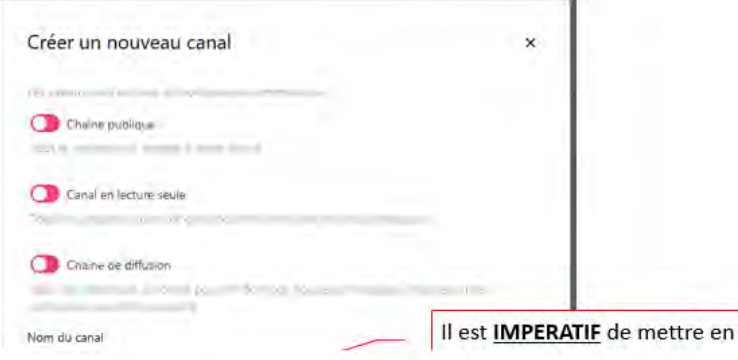

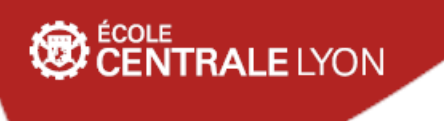

# Types de conversations

3 Types de conversations possibles :

- **Les 'Messages privés' : conversations entre 2 membres**
- Les 'groupes ou canaux privés' : canaux fermés. Visibles uniquement par les membres. Rejoints uniquement sur invitation.
- Les 'Discussions' : permet de segmenter un 'Groupe Privé' en plusieurs thèmes

### FECOLE<br>CENTRALE LYON

 $\Gamma$ 

# Démo sur Messages privés

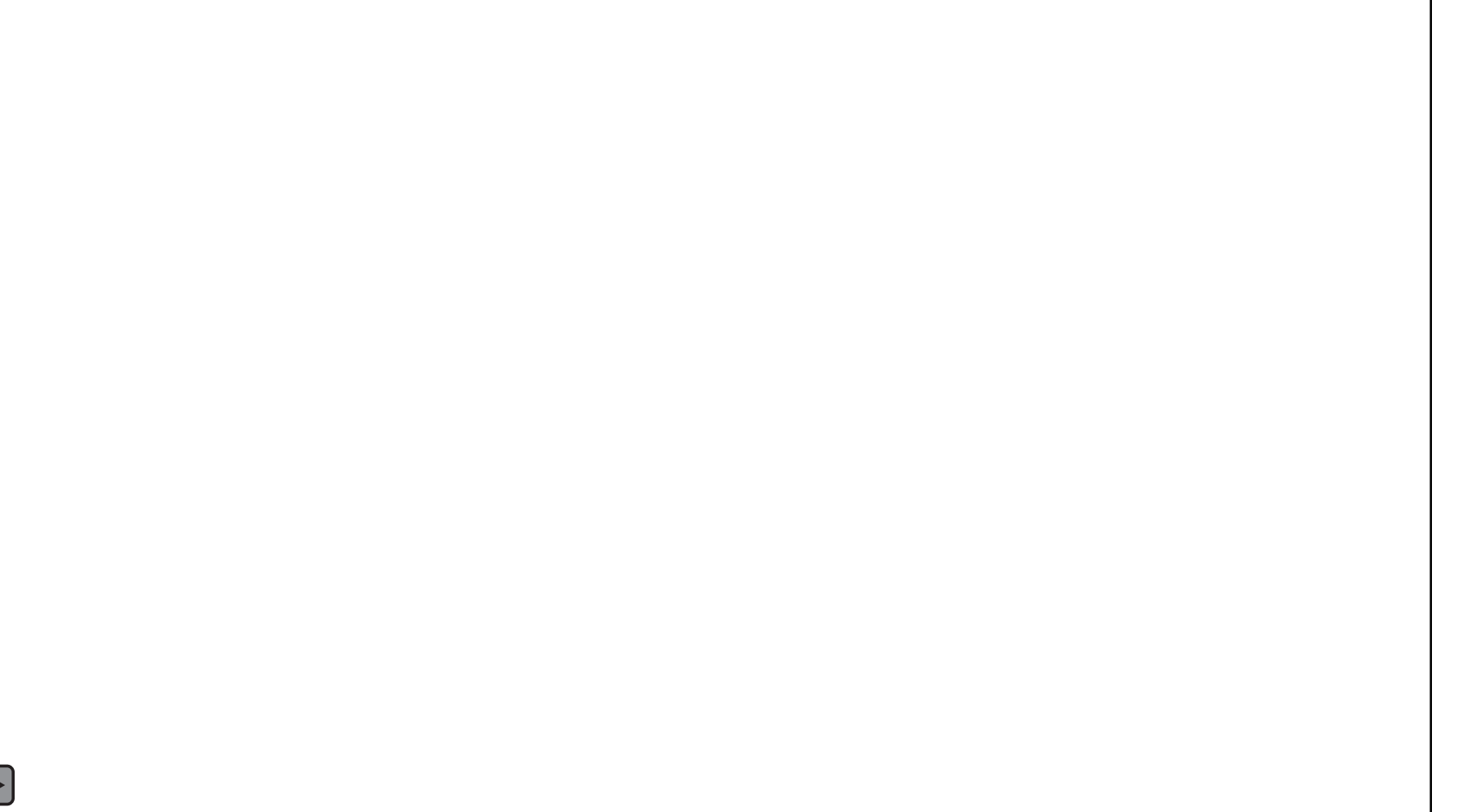

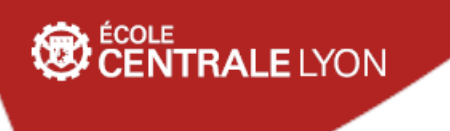

## Types de conversations

3 Types de conversations possibles :

- Les 'Messages privés' : conversations entre 2 membres
- **Les 'groupes ou canaux privés' : canaux fermés. Visibles uniquement par les membres. Rejoints uniquement sur invitation.**
- Les 'Discussions' : permet de segmenter un 'Groupe Privé' en plusieurs thèmes

### **ALE LYON**

#### L.  $Q \oplus \equiv \ \pmb{\mathfrak{p}} \ \boxtimes$ **Discussions** Canaux  $\mathbf{B}$   $\#$  bibliotheque infos # ecl general # le coin detente Groupes privés

### Groupes ou canaux privés

#### Accueil

#### **Bienvenue sur ECL Rocket.Chat!**

Qu'est-ce que Rocket.Chat ?

C'est une plateforme collaborative qui permet de faciliter les échanges entre les membres d'un service, d'un département ou d'une équipe. Elle a été conçue pour favoriser la manière naturelle qu'ont les gens de travailler ensemble et rendre la collaboration en ligne aussi facile et efficace que si elle avait lieu en tête-à-tête.

L'espace de travail Rocket.Chat

L'espace de travail se compose de canaux sur lesquels les membres d'une équipe peuvent communiquer et collaborer. Tous les services, les départements et les équipes de recherche ont déjà des canaux privés avec une affectation automatique des personnels en fonction de leurs appartenance).

#### Les canaux publics principaux

#ecl\_general -> informations importantes de l'école. Pour conserver un maximum de lisibilité, il n'est pas possible de répondre aux publications.

#bibliotheque\_infos -> informations importantes de la bibliothèque. Pour conserver un maximum de lisibilité, il n'est pas possible de répondre aux publications

#dsi\_aide\_rocketchat -> Demande de support sur Rocket.chat

#le\_coin\_detente -> Que dire ? Ne vous prenez pas trop au sérieux !  $10/23$ 

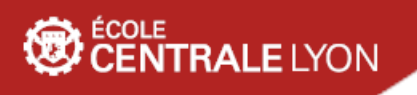

# Groupes ou canaux privés

Groupes privés crées et attribués en fonction de l'affectation (dans le SI de l'ECL) :

#dsi\_private, #dri\_private, #programme\_idea\_private, #fablab\_private, #mfae\_private, #eea\_private …

Par ex, pour ma part :

#dsi\_private , #inl\_private et #eea\_private

#### **RALE LYON**

# Ajouter un canal

Pour créer un nouveau canal, cliquer sur le bouton d'édition dans le menu de gauche.

Le créateur du canal en devient le seul propriétaire.

- *Lecture seule:* ne permet qu'à certaines personnes d'écrire sur le canal (modérateurs)
- *Chaîne de diffusion* : variante du mode *Lecture seule* avec réponses aux messages autorisées.
- Nom du canal : choisissez un nom clair, court avec OBLIGATOIREMENT le préfixe du service, département ou laboratoire.

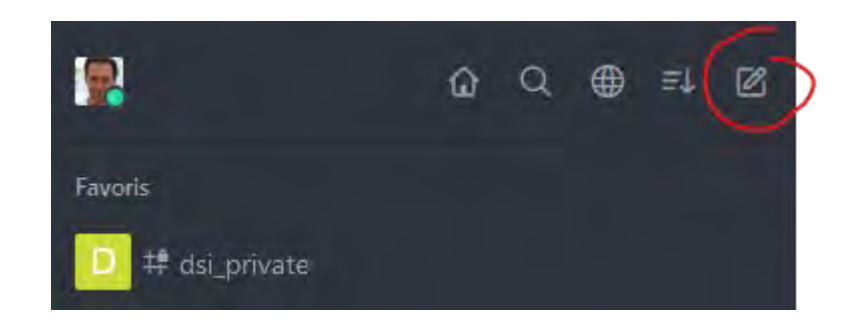

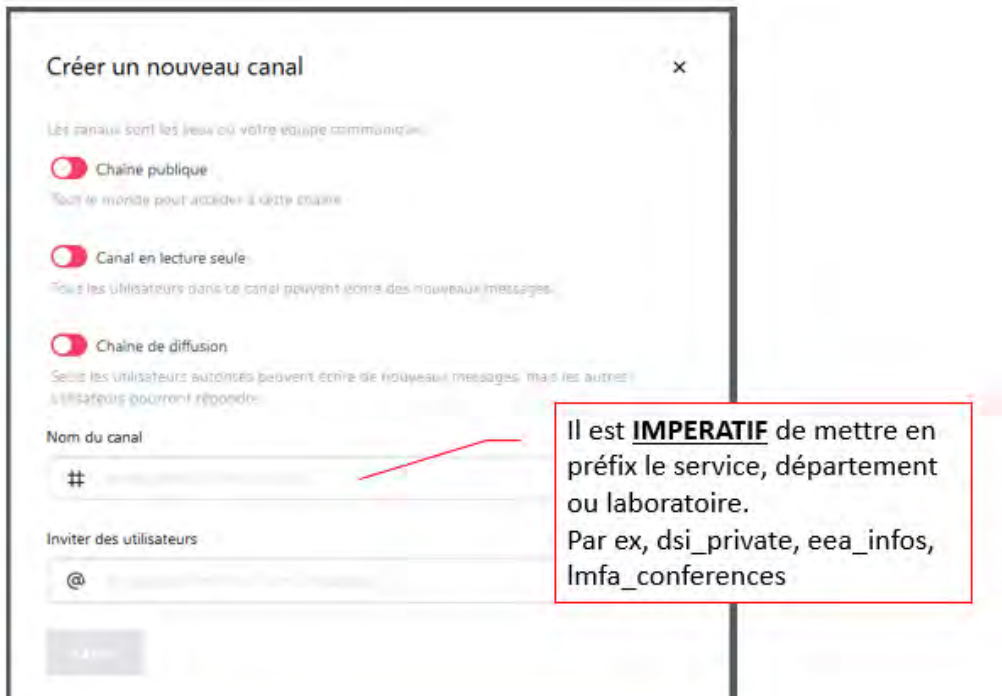

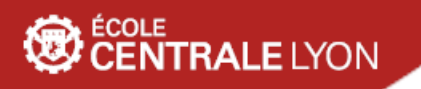

### Gestion d'un canal

La personne qui crée un canal devient "propriétaire" du canal et peut :

- Ajouter des habilitations sur ce canal
- Modifier les paramètres du canal

Les personnes habilitées (et le propriétaire) du canal peuvent :

- Ajouter des personnes au canal
- Exclure des personnes du canal
- Retirer la possibilité d'écrire à certaines personnes
- Modifier le nom du canal

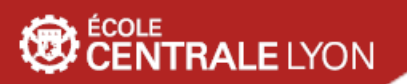

### Démo sur Canal

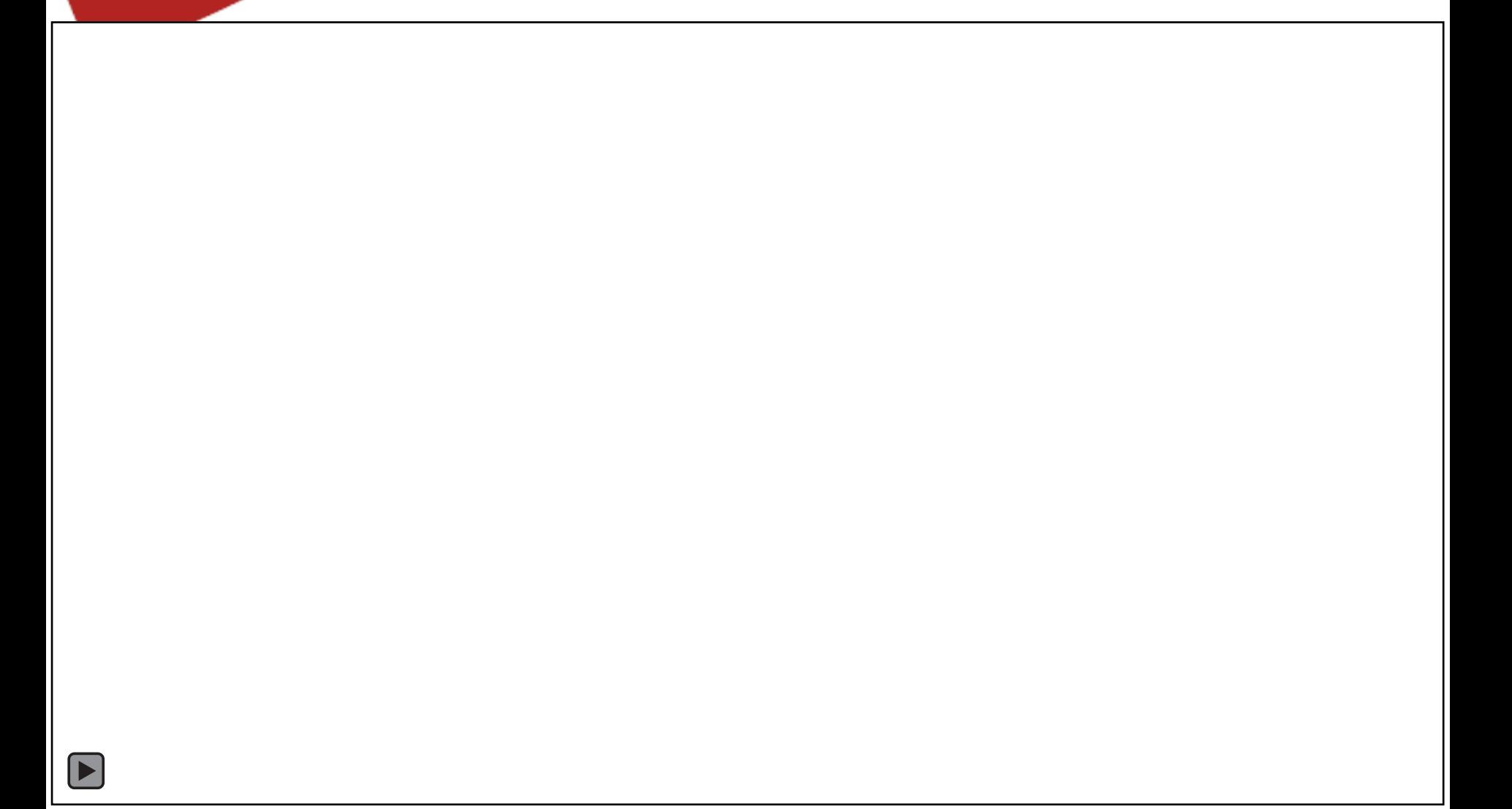

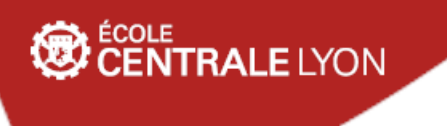

# Types de conversations

3 Types de conversations possibles :

- Les 'Messages privés' : conversations entre 2 membres
- Les 'groupes ou canaux privés' : canaux fermés. Visibles uniquement par les membres. Rejoints uniquement sur invitation.
- **Les 'Discussions' : permet de segmenter un 'Groupe Privé' en plusieurs thèmes**

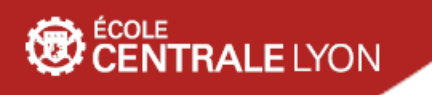

### Les discussions

En plus des canaux publics et privés, il existe la possibilité de créer des "discussions", qui est une sorte de sous-canal.

Cette fonctionnalité permet d'éviter de multiplier les canaux pour un même cercle de personnes.

Par défaut, la discussion est ouverte aux membres du canal dont elle dépend, ce qui permet une certaine transparence, sans que tout le monde voie tous les messages et les notifications qui vont avec.

Exemple d'utilisation :

Au sein de la DSI, je dois travailler sur un paramètre du serveur VPN en binôme avec Laurent Nieto, potentiellement, d'autres membres de la DSI doivent avoir accès aux informations sur ces changements.

Dans le canal #dsi\_private (pour toute la DSI), je vais faire une nouvelle discussion 'modif\_param\_vpn' avec Laurent Nieto.

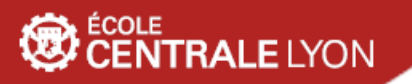

### Démo discussions

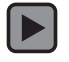

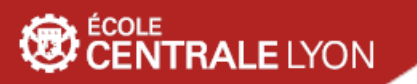

### Les mentions

#### **Mentionner des personnes**

- Entrez @ puis les premières lettres du pseudo
- Pour notifier tous les membres du canal : @all
- Pour notifier les personnes connectées, : @here

#### **Attention** : @all ne fonctionne pas pour des canaux de plus de 100 personnes

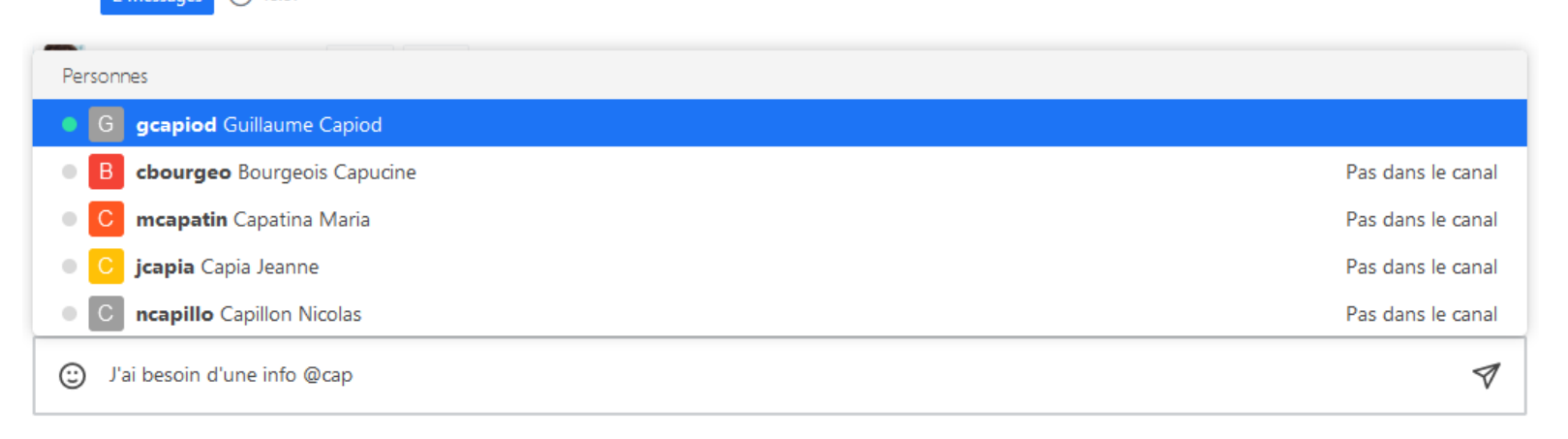

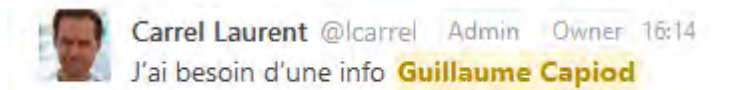

### **NTRALE** LYON

# Fonctionnalités additionnelles

Dépôts de fichiers (images, audio, vidéo, pdf, office …) -> 5 Mo max

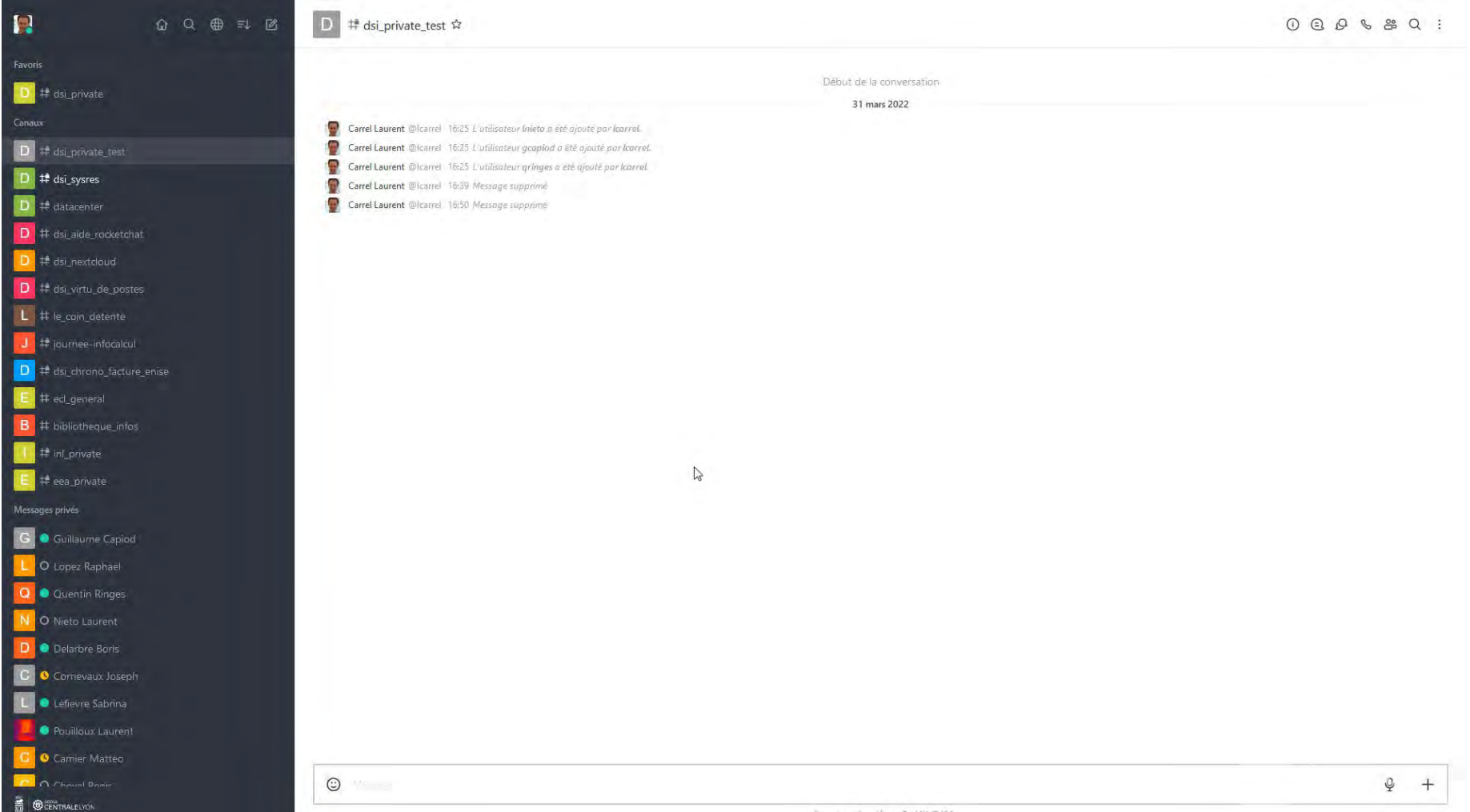

### Fonctionnalités additionnelles

Visioconférence intégrée (outil Big Blue Button)

**RALE LYON** 

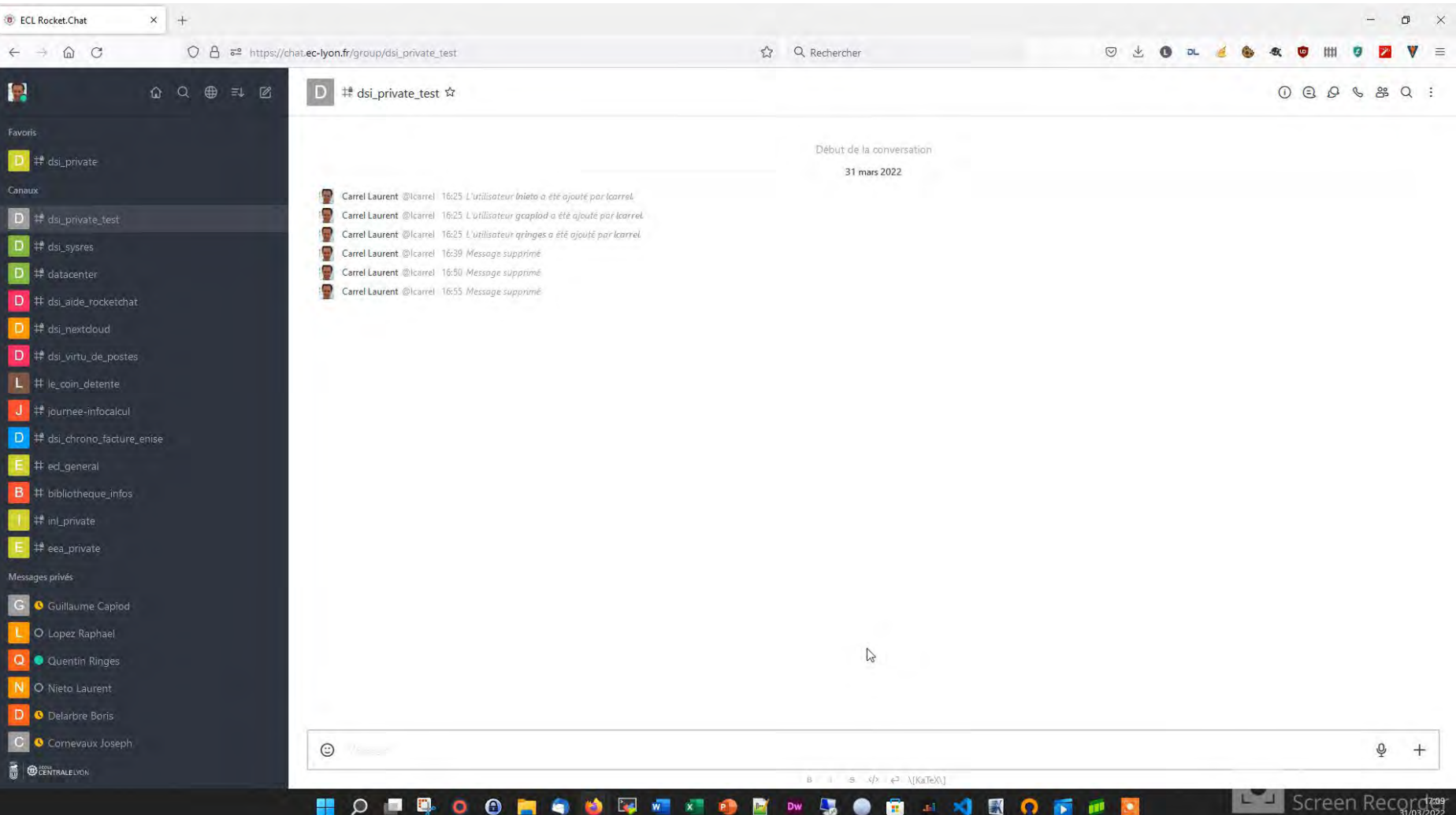

# Fonctionnalités additionnelles

Autres fonctionnalités (non détaillées car facilement utilisables)

- Facilité de recherche de messages, de fichiers, de mentions dans les canaux
- Gestion avancée du profil des utilisateurs (notifications sur le bureau, par mail, en fonction des canaux, etc …)
- Application Android et Iphone disponibles

**RALE LYON** 

### **EDENTRALE LYON**

# Quelques chiffres

#### Usage

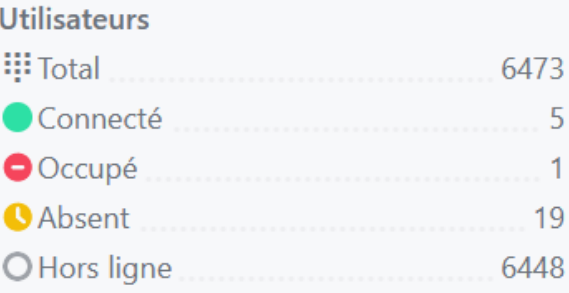

#### **Types et distribution**

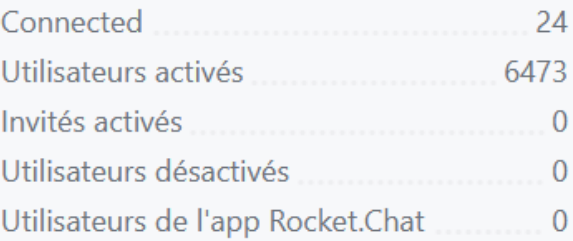

#### **Uploads**

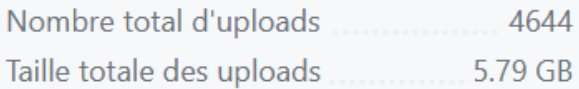

#### Salons

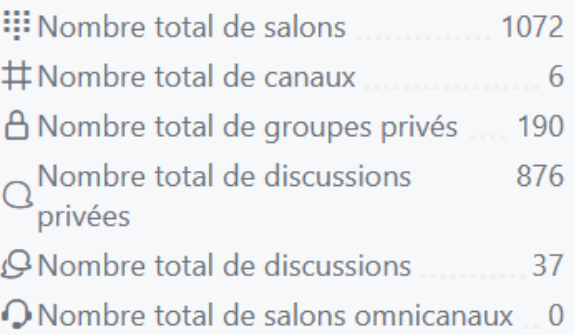

#### **Messages**

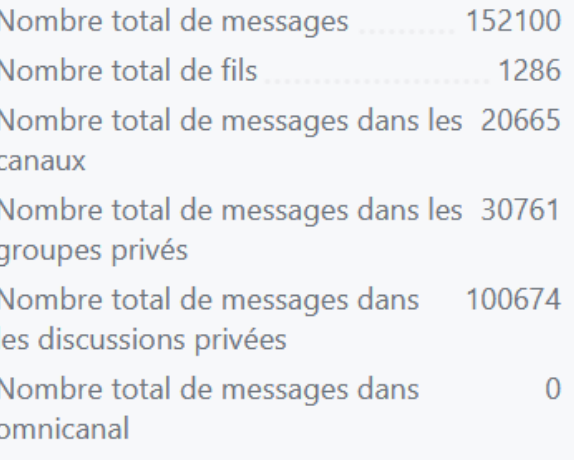

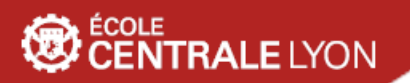

# Merci pour votre attention !

# Des questions?